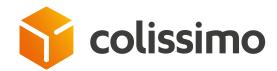

## How can I manage user accounts on my Colissimo Box?

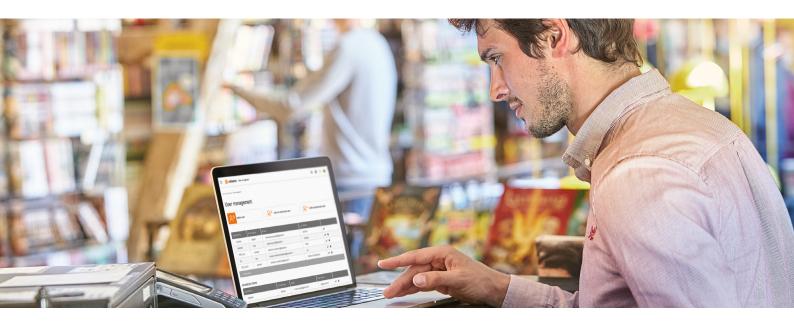

In the « My account » menu, select « My personal information »

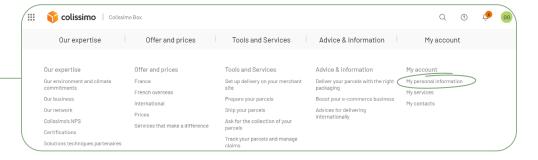

2 Click on « Manage users »

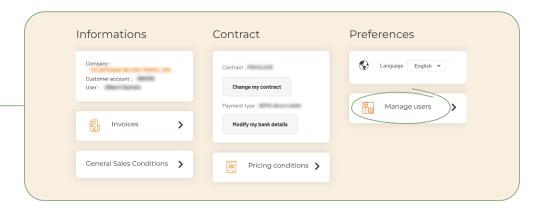

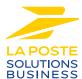

Manage your users by giving them the **level of access they require** 

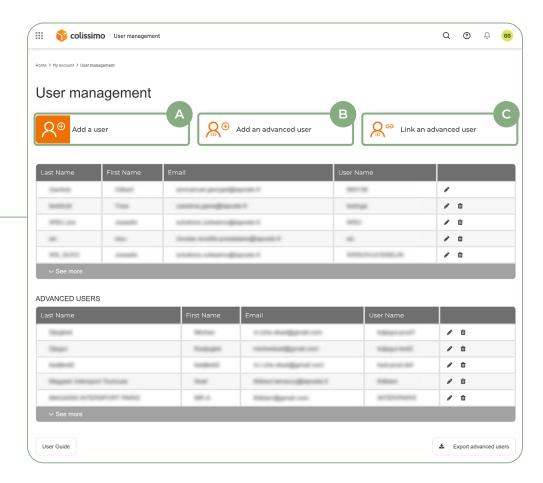

- Add a user: gives your staff personalised access to applications (franking and returns, tracking, delivery, etc.).
- Add an advanced user: gives you a consolidated view of all your accounts. The advanced user must create their login details.
- **Link an advanced user:** allows you to link an existing «advanced user» to a new customer account (one advanced user = one e-mail address).

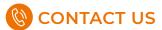

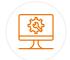

## IT support and assistance

For all your technical queries: integration, labeling and tracking solutions

0 241 742 088 Free service + price call

Monday to Friday (excluding public holidays) 8am to 6pm

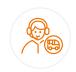

## **Customer service**

For all your post-shipment queries

0 825 878 888 Service 0,20 €/min + price call

Monday to Friday (excluding public holidays) 8am to 6pm

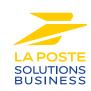